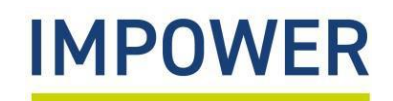

## **How to Access the Digital Valuing SEND tool**

Lincolnshire

COUNTY COUNCIL<br>Working for a better future

The Valuing SEND tool has recently migrated to a new user-friendly digital platform.

You can complete the digital tool for any child/young person with additional needs, from birth to aged 25, whether in a mainstream or specialist setting and whether they are subject of an Education, Health and Care Plan or suspected/identified as needing SEN support.

There are 2 versions of the digital tool – one for early years and one for ages 5-25.

**To access the digital tool, please follow these steps:** 

- 1. **Each school/setting will receive a Valuing SEND registration form** you will be asked to give the name of a school/setting administrator who will manage the Valuing SEND digital accounts for your school/setting.
- 2. **Request an account directly from your school/setting administrator** they will set up your account using your email address and will provide you with a temporary password (you can change this later).
- 3. **Enter the following URL into your web browser** [www.valuingsend.co.uk](http://www.valuingsend.co.uk/)
- 4. **You will now see the "Welcome" page for the digital platform** Please enter your email address and password here and click "Continue".

In the event you forget your password, select "Forgotten your password?" and you will receive an email with new login details.

5. **You will then be directed to the Valuing SEND Homepage** – here, you can create a new profile for a child or young person or view/edit an existing profile.

**You can find guidance on completing the digital Valuing SEND tool on the [Lincolnshire Local Offer.](https://www.lincolnshire.gov.uk/send-local-offer)**

## **Further Information**

Should you require any further assistance, please contact us at:

## **SEND Advice Line for Lincolnshire (Ask SALL)**

Email - [asksall@lincolnshire.gov.uk](mailto:asksall@lincolnshire.gov.uk)

Call - 01522 553199

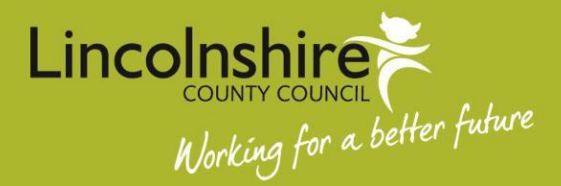